# Methodist University's Updated Purchasing Policies and Procedures

A SUMMARY GUIDE

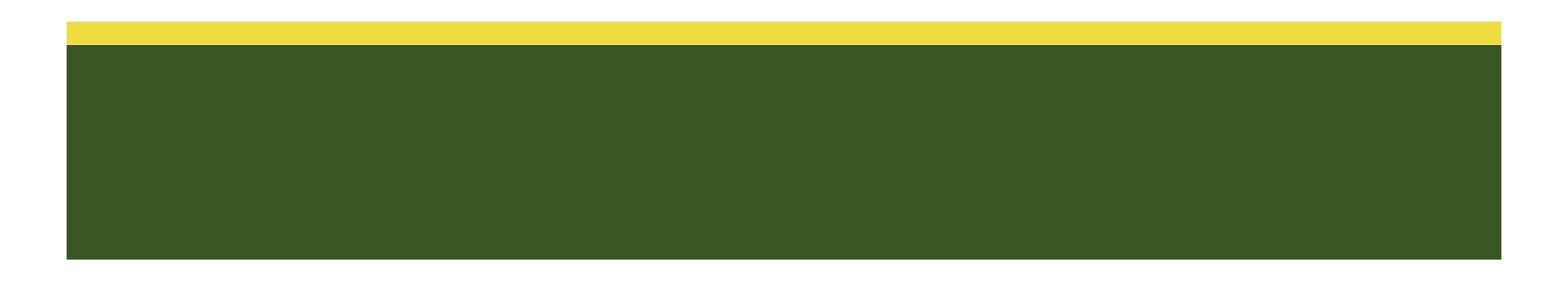

## The Basics regarding the updated Policies and Procedures:

Methodist University supports a procurement environment based on the understanding that departments are in the best position to determine what they need to run their programs. Therefore, considerable authority has been delegated to departments to make purchasing decisions. This requires that employees involved at every step of the purchasing process take full responsibility for understanding the University's policies and procedures regarding purchasing and vendor relations. Purchasing decisions are business decisions made on behalf of the University and therefore should be made with the utmost consideration for what is in the best interest of both the individual department and the entire University. Purchases also need to be made in the most efficient and cost effective manner.

In an effort to better align our purchasing procedures with industry best practice and the growing need to maximize cost efficiencies and budgetary opportunities, the University is taking calculated steps in the progression towards a more centralized purchasing and invoice payment processing system.

The updated University Purchasing Policy requires employees to complete and obtain an approved purchase requisition prior to actually completing a purchase or committing the University to a purchase with vendors. However, flexibility is provided for low cost purchases of less than \$750 (to vendors who are not specified as PO Vendors) for authorized procurement card (p-card) holders. P-cards will continue to be appropriate forms of payment for low-cost, typically in person or at point of sale payment purchases, or for purchases of immediate need.

The below guidelines will help summarize process changes and provide some basic information you can expect to see under these new guidelines:

#### **Processes that are NOT currently changing:**

- **Employees with purchasing authority will continue making purchasing decisions** regarding what items/goods/services are needed and from what vendor these commodities will be purchased from.
- **P-Cards may continue** to be used for purchases that meet **ALL** of the following criteria:
	- o Under \$750
	- o From vendors NOT on the [PO Vendor List](#page-8-0) (if Vendor is on the [PO Vendor List,](#page-8-0) it does not matter the purchase total, the vendor MUST BE paid through the purchase ordering process)
- **P-Card purchases MAY NOT be split to circumvent spending limits**

## **Processes that ARE changing:**

- **Ordering of Items or services of \$750 or greater and/or to vendors on th[e PO Vendor List](#page-8-0)** PO required as outlined in this guidelines document (see [Flow Chart](#page-2-0) on page 2). Accounts Payable will facilitate the payment for you on your behalf.
- **Reporting and Tracking** An Open PO report will be made available on the MyMU portal for purchasers and mangers to see what outstanding purchase orders they have on their accounts.
- **P-Card –** Since much of what was purchased on p-cards in the past will now be paid through the purchase order process, p-card transaction and overall credit limits may be lowered for many individuals. In addition, some p-card accounts may be closed (if the majority of what was being purchased on pcards is now moving toward the PO system)
	- o **New Maximum P-Card Limits (if your current limits are lower than these then your limits will not likely change):**
		- \$750 Single Transaction Limit \$5,000 Monthly Credit Limit
			-

## <span id="page-2-0"></span>Procurement Policies and Procedures Guidelines: Ordering and Procurement of Items/Goods/Services

*These guidelines are not designed to provide guidance on travel and meal related purchases. Policies and Procedures for travel and meal related purchases are not currently changing.*

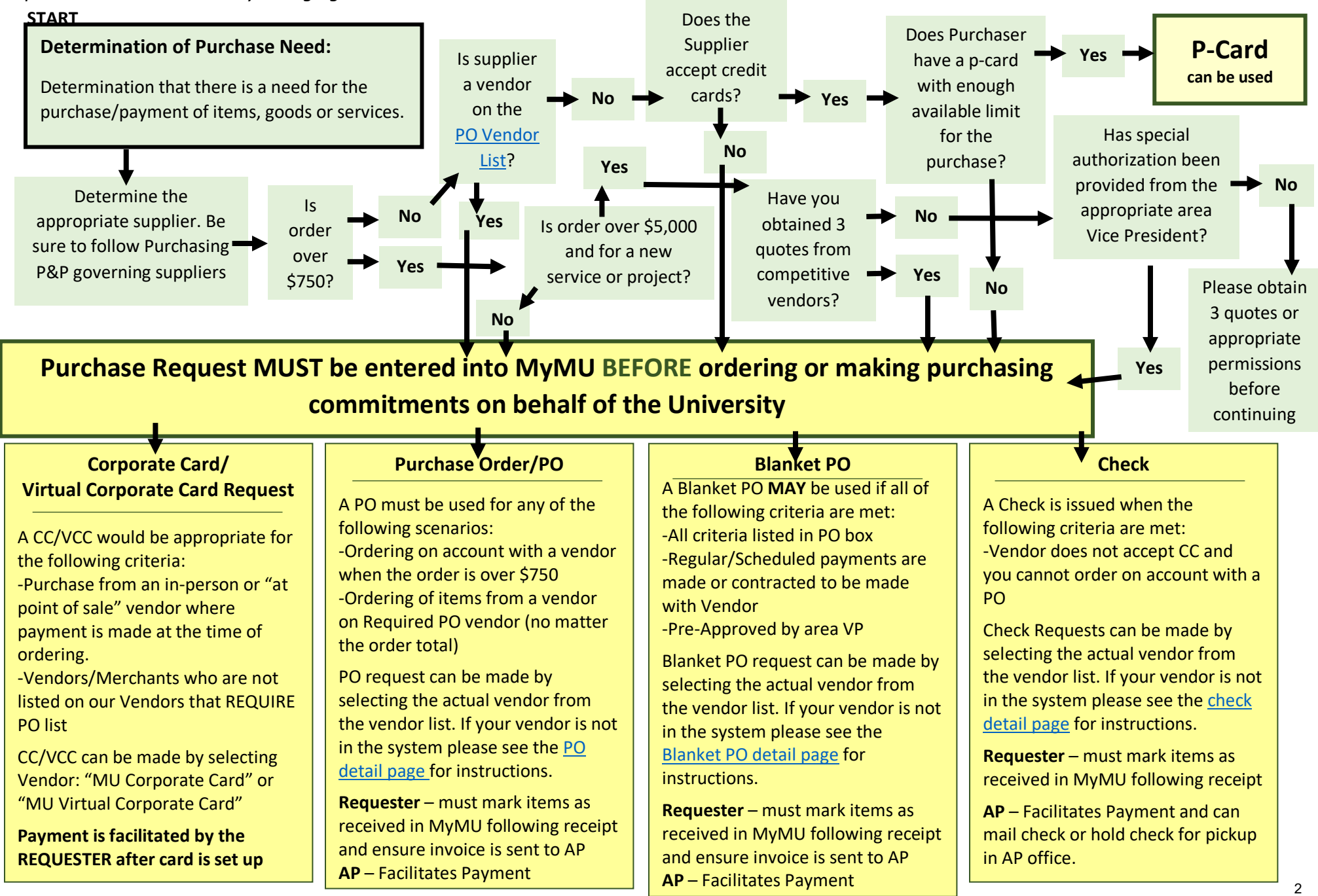

# <span id="page-3-0"></span>P-Card Purchasing Information:

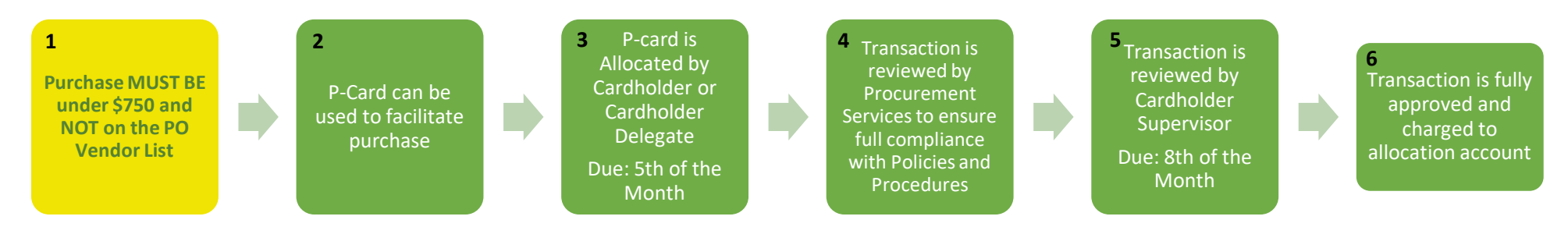

## Basic P-card information (1-2):

For the employee, the P-card comes with an implied authorization to spend funds in a manner consistent with University policy and within the limits, agreed upon with their supervisor. When purchasing with a P-Card, employees do not need to submit a purchase request and wait on the required approvals. Purchases may be accomplished immediately without the requirement of the up-front approval process, however should only be made after prior informal consultation or understanding with the supervisor concerning the necessity of the purchase. **P-Cards may continue** to be used for purchases that are under \$750 and from vendors that are NOT on the PO Vendor List (if Vendor is on the PO Vendor list, it does not matter the purchase total, the vendor MUST BE paid through the purchase ordering process).

#### P-Card Allocation (3):

P-card transactions are uploaded daily to suspense accounts within the user's departmental budget. P-card users, or their delegates, are required to allocate their charges to the proper general ledger expense and departmental budgets, using the SunTrust Enterprise Spend Platform (ESP). This allocation is performed, at a minimum, on a weekly basis. When allocated, all transactions should include an itemized receipt and a detailed description of the business purpose for the charge, to include such information as the reason for the purchase, conference titles, names of attendees, dates traveled, etc.

All allocations for each month are due by the  $5<sup>th</sup>$  of the following month (example, July transactions are due by August  $5<sup>th</sup>$ ).

## P-Card Approval (4-5):

Once the cardholder (or their delegate) has allocated a charge in the SunTrust ESP, the Procurement Office will perform a review of the transaction. The transaction will be reviewed to ensure it has been correctly coded, includes a detailed description and that an itemized receipt has been attached. Requests for any missing information will be emailed through the ESP platform to the cardholder for submission of the required information.

Once Procurement Services has completed the review process, the cardholder's supervisor will receive an email notification that the charge is ready for approval. The supervisor will approve or deny the charges in the SunTrust ESP. The supervisor is responsible for assuring that the business purpose of each expense is valid and directly related to University business and that all expenses are documented with attached receipts. Any further documentation or explanation of expenses may be requested to verify compliance with University Purchasing Policy.

All transaction approvals for each month are due by the  $8<sup>th</sup>$  of the following month (example, July transaction approvals are due by August  $8<sup>th</sup>$ ).

## Transaction Posted to Allocation account (6):

Upon full approval the transaction will be extracted from Suntrust ESP and charged to the allocation account in Jenzabar/MyMU. The original charge posted to the default p-card suspense account will be reversed.

## <span id="page-4-0"></span>Corporate Card/Virtual Corporate Card (CC/VCC) Purchasing Information:

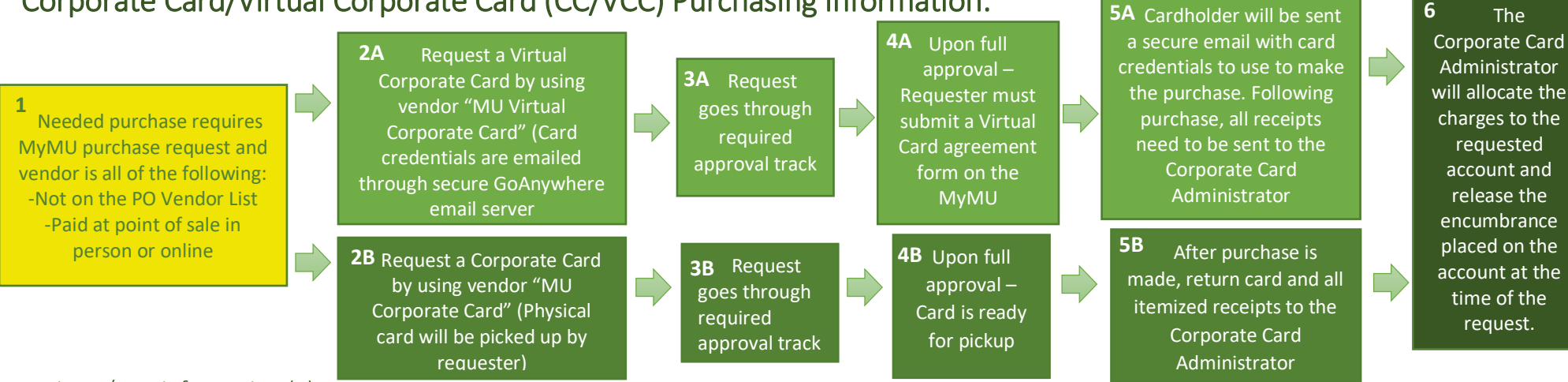

## Basic CC/VCC information (1):

A CC or VCC can be used when an order/purchase needs to be placed with a vendor/supplier that is not on th[e PO Vendor List](#page-8-0) and the order is under \$750 and the purchaser does not:

- Have a P-card
- Have sufficient limits on their P-card
- Have access to purchase from the specific type of vendor due to MCC restrictions

2A: A Corporate Card is a physical card that can be issued to an employee for the payment of any pre-approved IN PERSON orders/payments. To request the use of a Corporate Card please select vendor "MU Corporate Card" on your Purchase Request form and include a quote or documentation to substantiate your request.

2B: A Virtual Corporate Card represents digital corporate card credentials that can be sent through the secure email server for individuals to use when placing pre-approved online or over the phone orders/Payments. To request the use of a Virtual Corporate Card please select vendor "MU Virtual Corporate Card" on your Purchase Request form and include a quote or documentation to substantiate your request.

## Corporate Card/Virtual Corporate Card Process:

3: Corporate Cards/Virtual Corporate Cards are card purchases that are approved prior to purchase through the MyMU Purchasing Request System. Each department or project account has a unique approval track that is required. Depending on the dollar amount, additional administrative approvals may be required. For specific details on the approval track for your account please refer to the approvals section of the MU Purchasing Policies and Procedures.

4: Following the approval the requester will either: A) pick up the card and facilitate the purchases or B) fill out the virtual corporate card agreement form and then receive the card credentials via email to facilitate the purchases.

5: Once the charges are complete (after the purchase), the purchaser must either: A) return the card and provide the Corporate Card Administrator with itemized receipt or B) simply send copies of the itemized receipt to the Corporate Card Administrator.

6: The Corporate Card administrator will allocate the charges to the requested account and release the encumbrance that was placed on the account at the time of request.

## Purchase Order (PO) Purchasing Information:

<span id="page-5-0"></span>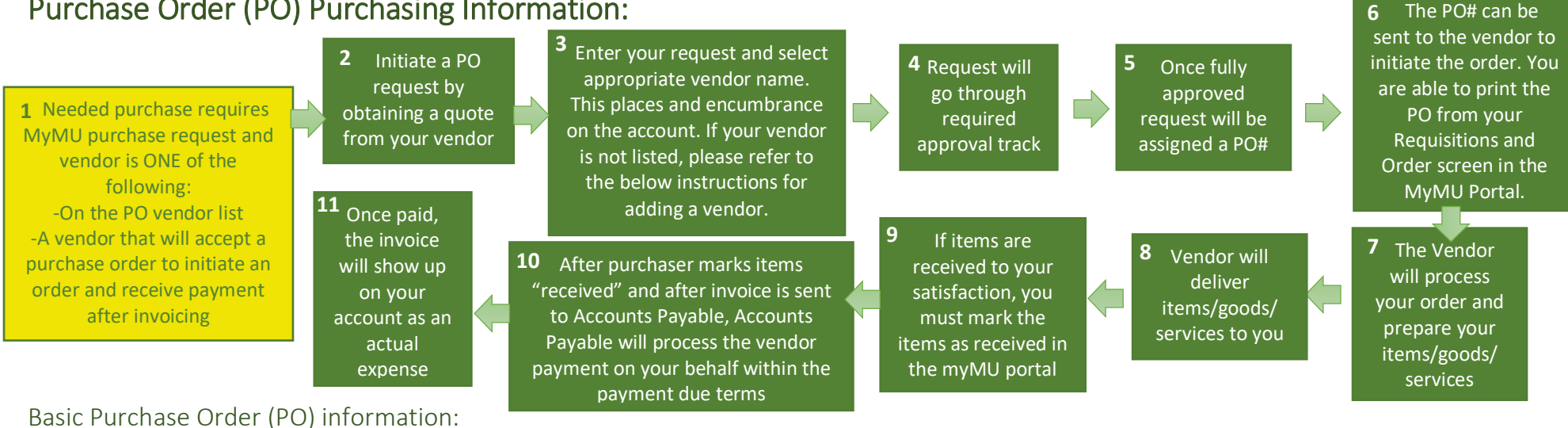

A Purchase Order (PO) is an official acknowledgement from a buyer to a seller that provides the buyers agreement to purchase the indicated items, goods, or services. A single Purchase Order is typically used in one order from a vendor/supplier. To initiate a PO, (2) the purchaser will select a supplier/vendor to order from and obtain a quote or necessary item information to include in the purchase order. Next, (3) the purchaser will enter a new purchase request in the MyMU portal. By submitting the PO request, the requested account code will be encumbered for the total amount. Upon final approval, (4-5) the request is issued a PO. The requester is sent an email notifying them that the request has been fully approved and a PO has been generated. The email will include the PO#. The requester can then place the order with the supplier/vendor by referencing that PO# or sending the vendor a physical copy of the purchase order (6). If your vendor would like a physical copy of the PO, a copy can be found on the MyMU Portal in your Requisitions and Orders section by searching for the Requisition or PO in the search window. Once found, the PO is linked on the far right of the table.

After the order has been placed, the supplier/vendor will prepare your ordered items/goods/services for pickup/shipping/delivery (7-8). Once items/goods/services are received to full satisfaction, the requester must mark the PO line items as "received" in the MyMU system (9). This action prompts Accounts Payable that the invoice is ready to be paid. If the invoice was sent to the purchaser instead of Accounts Payable, then it is the responsibility of the purchaser to forward the invoice to Accounts Payable for payment. Accounts Payable will handle the payment of the invoice on the requester's behalf and no further action is required of the requester (10). , the invoice will be reflected on your account as an actual payment and the encumbrance placed on the account at the time of the purchase will be released.

## <span id="page-5-1"></span>How to add a new Vendor to MyMU:

If the vendor name is not found and…

- **we are paying the vendor by check**, it is possible that we do not have them set up as a Check vendor yet. To add a new vendor, you must first obtain from the vendor a Form W-9 and forward to accounts payable and indicate that you would like to add the vendor to our supplier list (see Form W-9 details on the [Check Payment Information](#page-7-0) sheet).
- **we are paying the vendor by card**, please provide the remittance information to Accounts Payable and indicate that you would like the vendor set up as a card vendor (a form W-9 is not required).

# <span id="page-6-0"></span>Blanket Purchase Order (PO) Purchasing Information:

## Basic Blanket Purchase Order (PO) information:

A Blanket PO is very similar to a regular PO except a blanket PO is capable of staying open for the payment of multiple invoices. A Blanket PO would be appropriate to use for a vendor that is paid on a regular basis (like a monthly payment for contracted services) or for vendors that the University does a lot of business with for a specific purpose. Requesters must have approval from the Controller's office to utilize a blanket PO.

Due to the nature of a blanket PO, the specific purchasing details of all purchases may not be known at the time of the request, and therefore the itemized details will not be able to be marked as received with the satisfactory delivery of the items/goods/services that were ordered. Therefore, Accounts Payable will need to contact requesters directly to ensure that any orders placed using a blanket PO are received satisfactorily before payment is generated.

## Process for a Blanket PO:

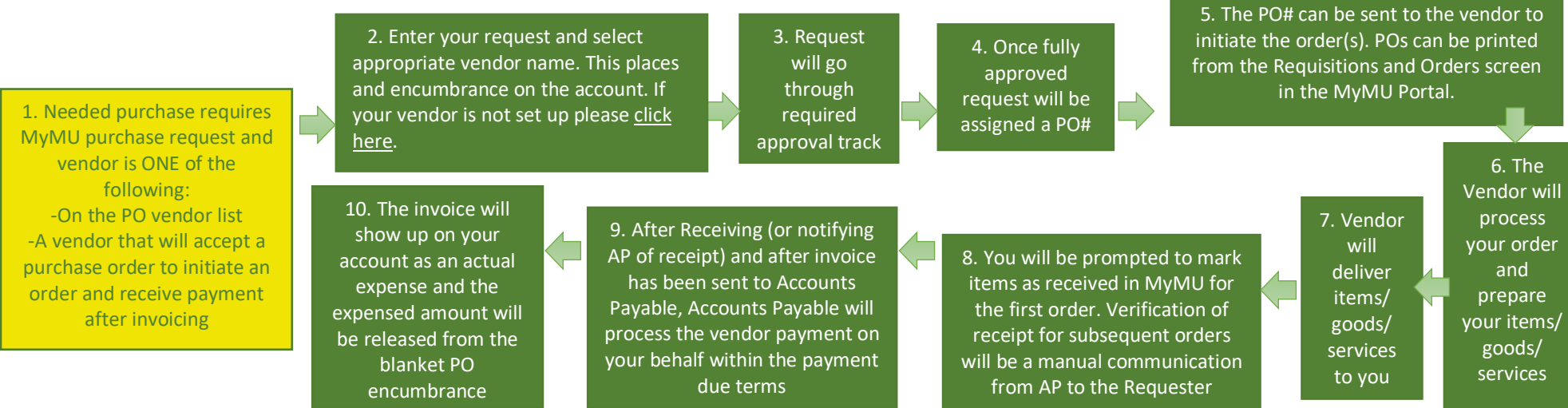

With a Blanket PO, steps 5-9 of the process can be repeated any number of times. Each time, the amount of the expense will be released from the original encumbrance and the expense total will be recorded as an actual. When the PO amount is depleted (or the original encumbrance is fully released), then a new PO or Blanket PO will need to be requested in order to place the next order. If a Blanket PO has been fully depleted and the purchaser continues to use the expired PO number, that purchaser will lose the privilege of using a Blanket PO and will be required to complete a new PO request for each future purchase.

**6**

# <span id="page-7-0"></span>Check Payment Information:

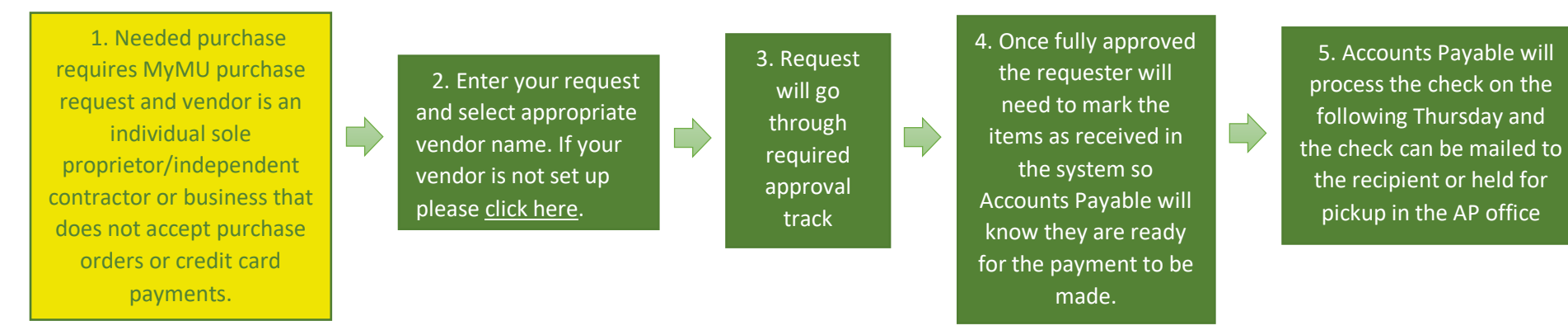

#### Basic Check Information:

If a purchase cannot be made on a P-card, Corporate/Virtual Card, or on a vendor account with a Purchase Order, a Check Request may be used as a last resort. The IRS Form W-9 is required to be completed for all vendors to whom we are paying by check (see specific details below for more information). Check requests are generally used for payments to individuals who do not accept credit card payments, such as honorariums. Requests for checks are also made through the MyMU Purchasing Request. Employees requesting a check must give consideration to allow sufficient approval and processing time. It is recommended that check requests be entered at least two weeks prior to the needed payment in order to give approvers time to access and approve the request. Supporting documentation may be uploaded, which will remain attached to the request through the electronic approval process and to Accounts Payable for payment.

Checks are issued on Thursdays and can be held for pickup at the University in the Accounts Payable office or mailed to appropriate remit to addresses.

#### Allocation to Expense Account:

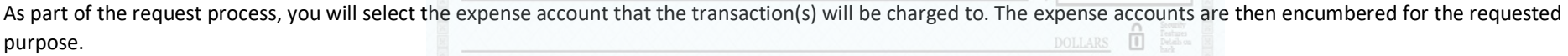

Once the check process is generated, the original encumbrance will be reversed and the actual expense will be charged to the expense account code.

#### Approval:

Check Requests are payments/purchases that are approved prior to generation of the check through the MyMU Purchasing Request System. Each department or project account has a unique approval track that is required. Depending on the dollar amount, additional administrative approvals may be required. For specific details on the approval track for your account please refer to the approvals section of the MU Purchasing Policies and Procedures.

#### Specific Details:

Some specific details that pertain to Methodist University check payments:

- A completed IRS Form W-9 is required to be on file before the University can pay someone for goods or services with a check. Form W-9 can be downloaded from the IRS website a[t https://www.irs.gov/pub/irs-pdf/fw9.pdf.](https://www.irs.gov/pub/irs-pdf/fw9.pdf)
- The University only provides personal reimbursements for employee mileage reimbursements. Personal reimbursements increase purchasing costs to the University, both in processing costs and through the loss of sales tax and credit card rebates, and will only be made in emergency situations of University need, and must be submitted within 30 days of the original purchase.

# <span id="page-8-0"></span>PO Vendor List:

To access our live PO Vendor List, please follow these instructions:

- 1. Go to the [MyMU Portal](https://mymu.methodist.edu/ICS/) and log in.
- **2.** Click on the Controller's Office Tab and then click Procurement Services

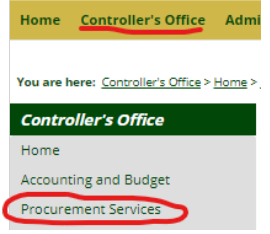

**3.** Within the Procurement Services page you will notice a new section called "PO Vendor List"

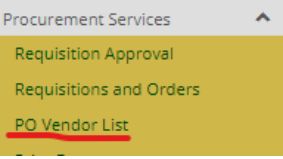

**4.** You can also find this new section displayed right under the Requisitions and Order screen on the home Procurement Services page:

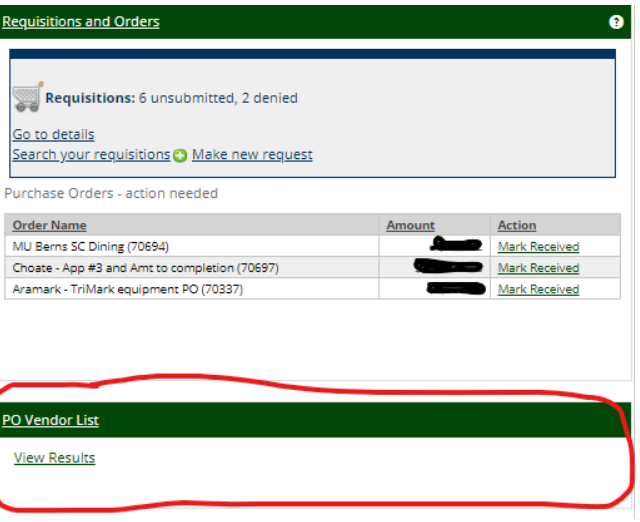

5. Once you are at the PO Vendor List Option click "View Results". The entire list will come up and there will be a search box that will allow you to search for your vendor to see if they are in the list. If you have any questions please contact McKenzie Jackson at [mjackson@methdist.edu](mailto:mjackson@methdist.edu)

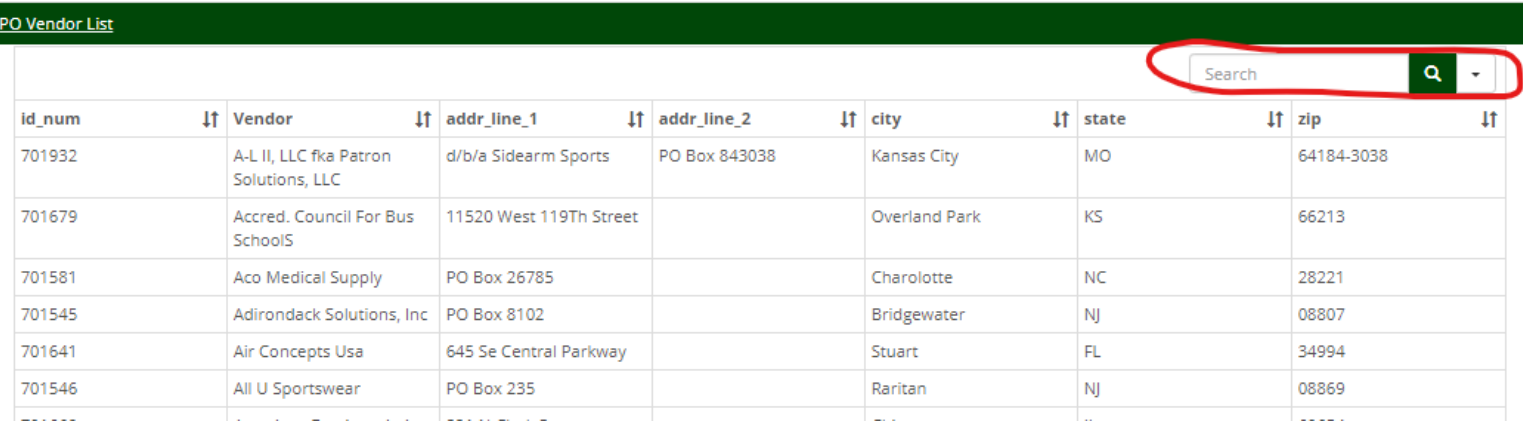

## **PO Vendor List - As of 8/4/2020**

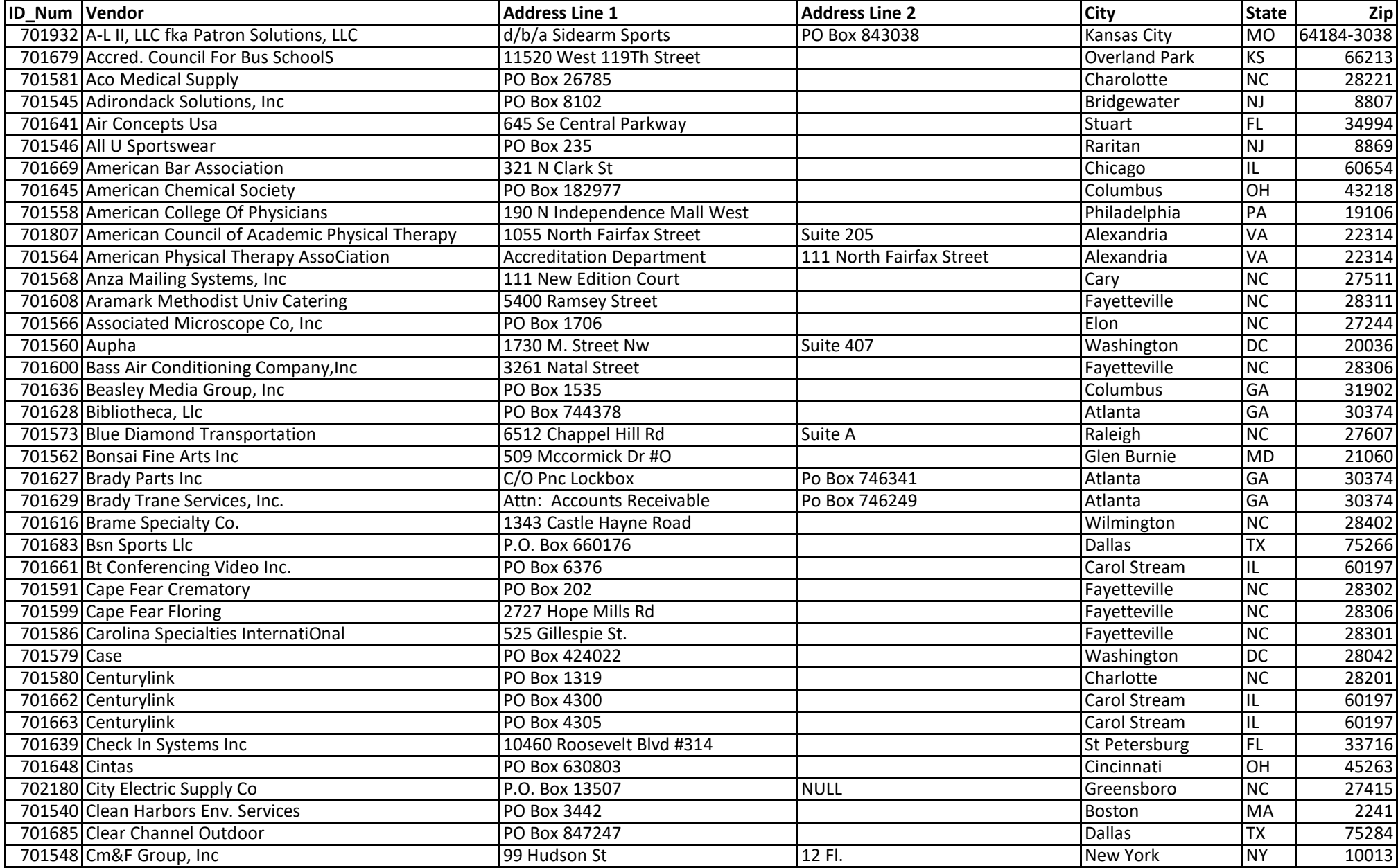

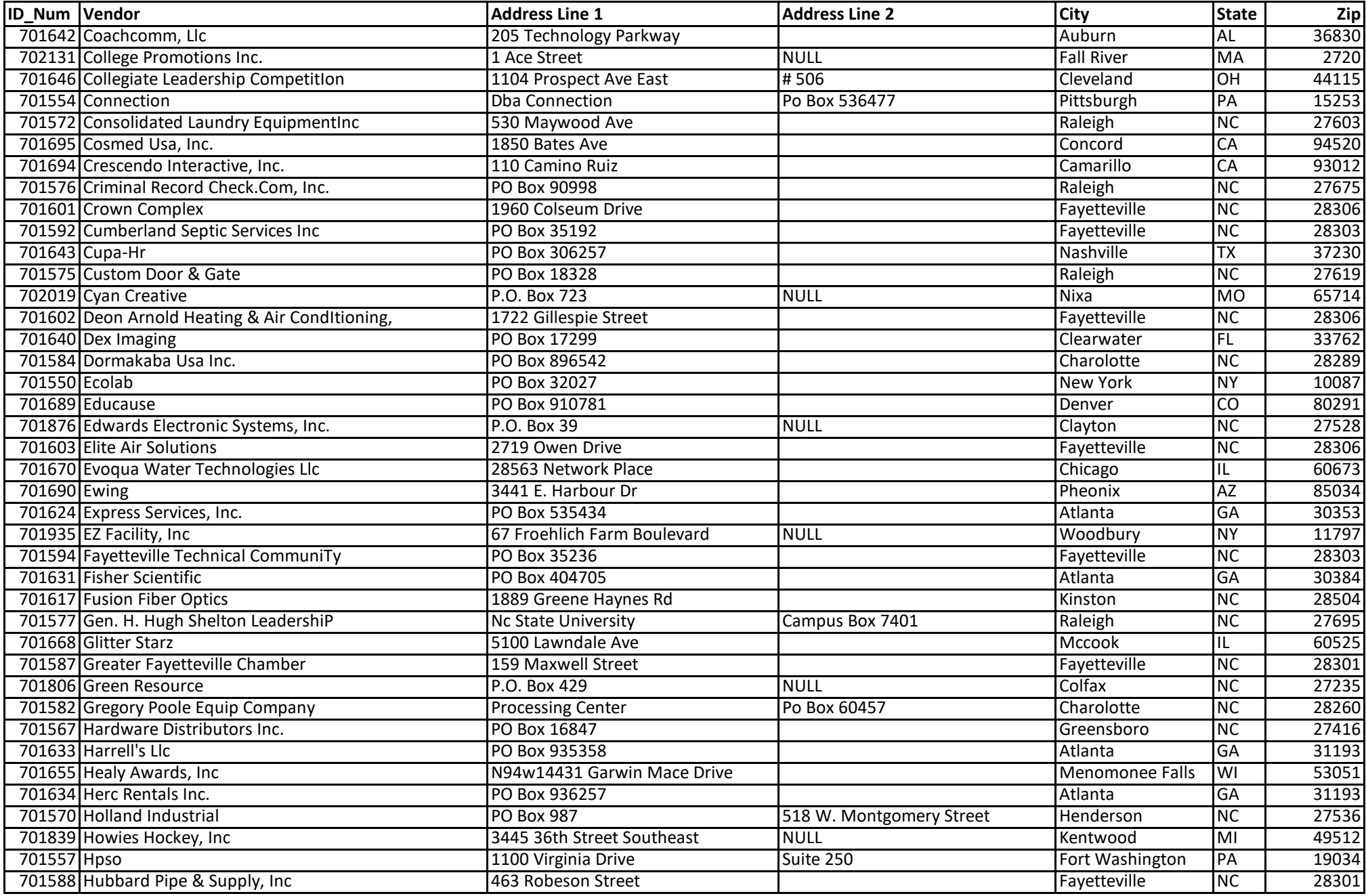

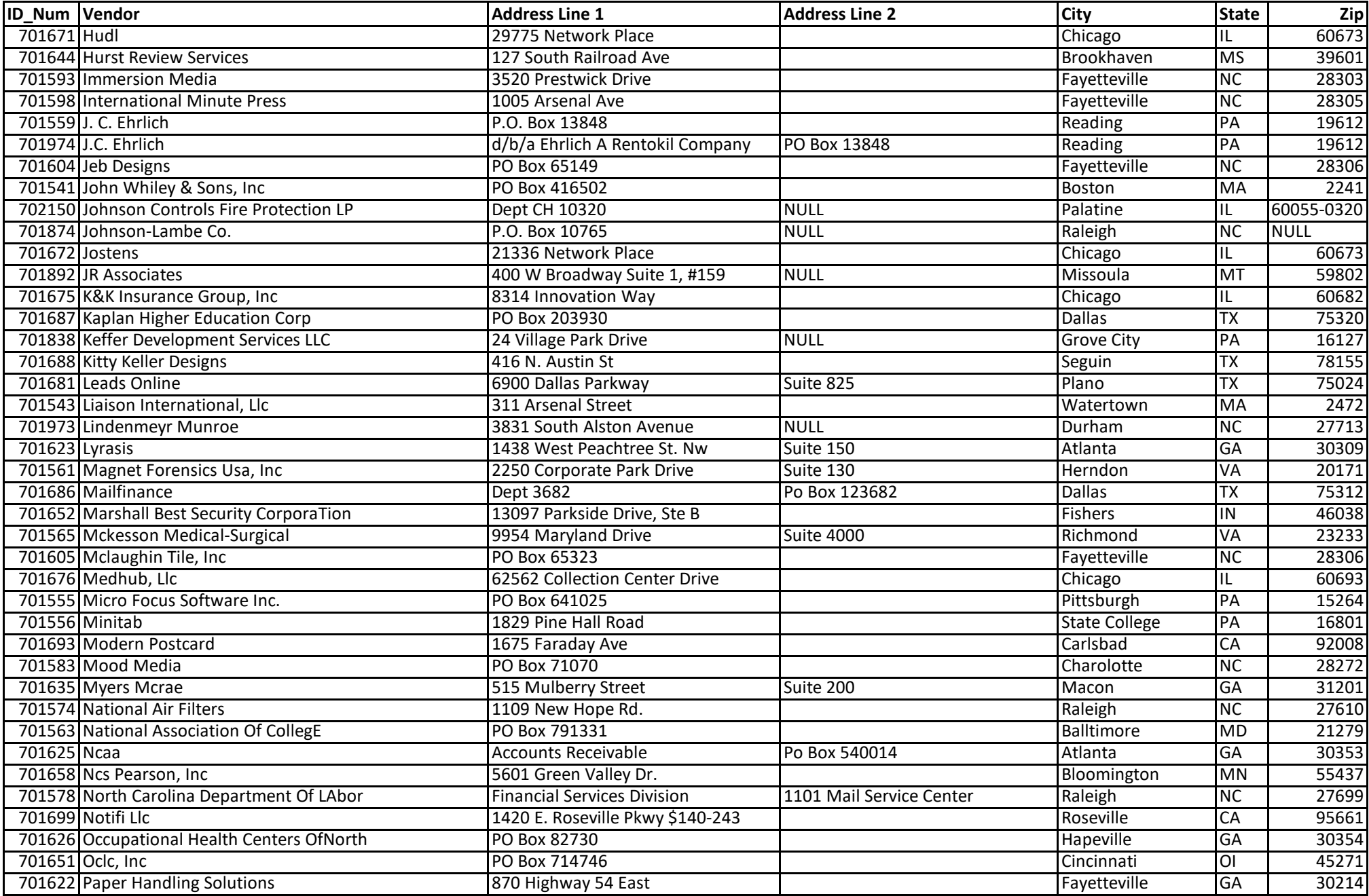

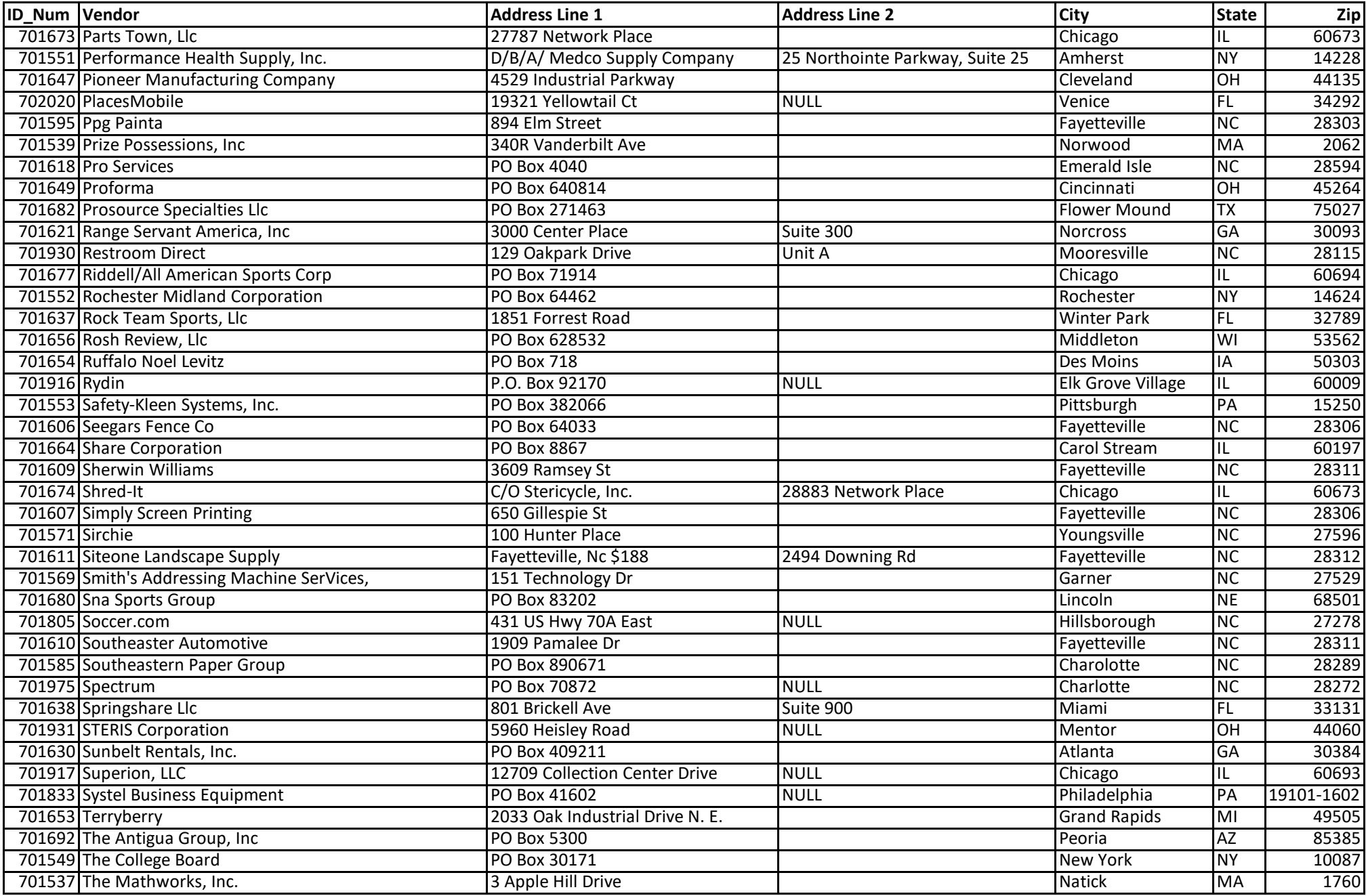

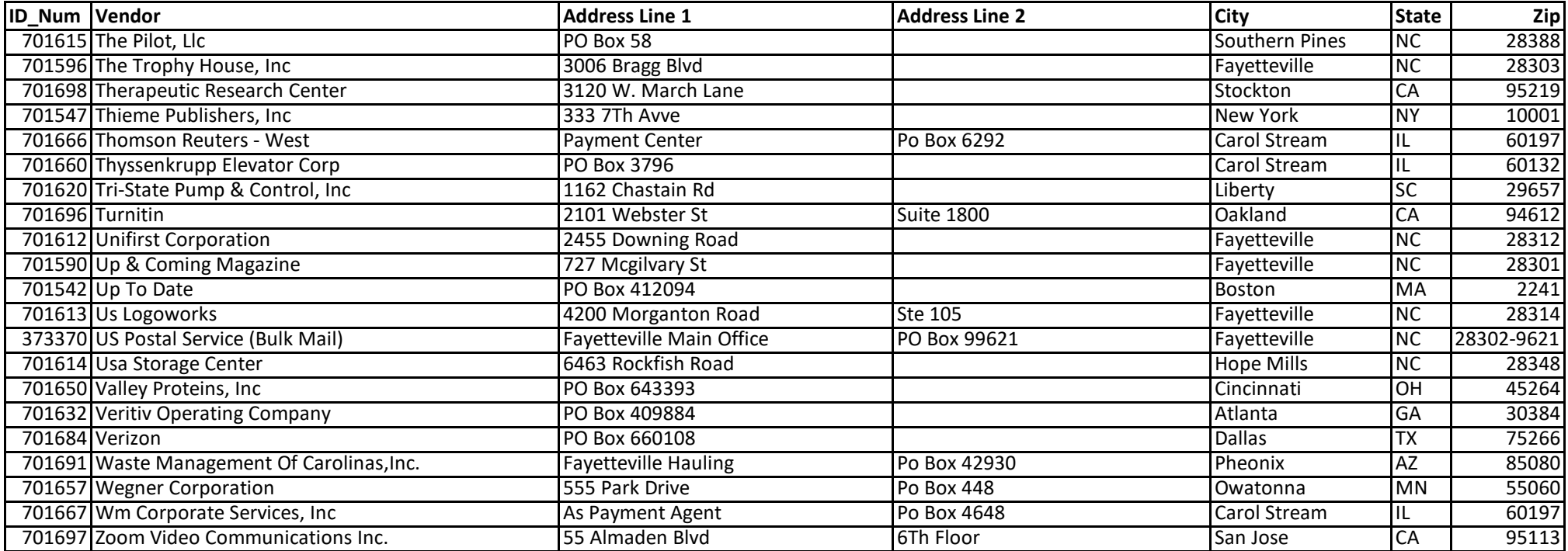